# $G_{\mathsf{V}}$

# **PONS Schule Wörterbuch**

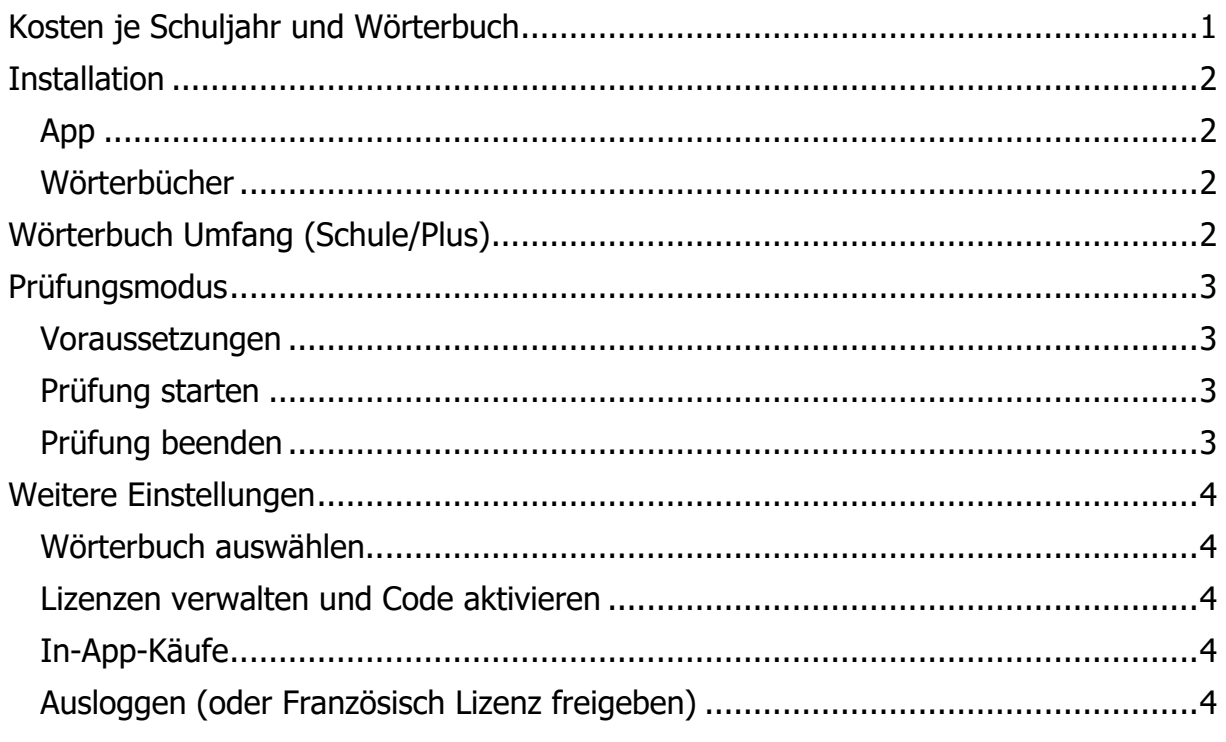

Die Vorgaben des NLQ<sup>1</sup> machen es notwendig, dass wir von den Apps "Wörterbuch Englisch PONS" bzw. "SCHULE Wörterbuch Französisch" auf "PONS Schule Wörterbuch" wechseln, welche alle Sprachen umfasst. Hier ist ein Prüfungsmodus wie in der Taschenrechner-App möglich. Die "alten" Apps sind in Prüfungen nicht mehr zugelassen und werden automatisch gelöscht.

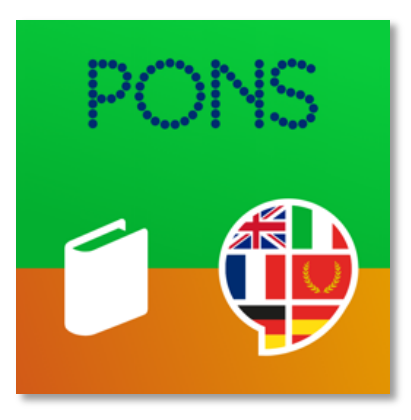

# **Kosten je Schuljahr und Wörterbuch**

- SuS2: jährliche Abo Kosten € 2,99,
	- bei steigenden Installationszahlen runter bis € 1,99 möglich,
	- SuS der Jahrgänge 9-12 im Schuljahr 23/24 zahlen bis zum Verlassen der Schule keine Abo-Gebühren, da bereits die Vorgänger App gekauft wurde.

<sup>&</sup>lt;sup>1</sup> NLQ: Niedersächsisches Landesinstitut für schulische Qualitätsentwicklung

<sup>2</sup> SuS: Abk. f. Schülerinnen und Schüler

# **PONS Schule Wörterbuch**

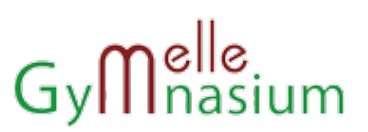

# **Installation**

Die Installation gliedert sich in die der App und die der entsprechenden Wörterbücher.

## **App**

Für alle SuS und KuK3 (Französisch und Englisch) wird die App automatisch installiert, sofern die iPadOS Version neuer als 16.7 ist.

## **Wörterbücher**

Die Wörterbücher müssen innerhalb der App manuell installiert werden. Hierbei können auch Nutzer "ohne Französisch" das französische Wörterbuch installieren. Das lässt sich technisch aktuell nicht unterbinden (Stand 01/2024). Sollte das "aus Versehen" passiert sein, ist das kein Problem: einfach in den Einstellungen "Ausloggen" (s.u.). Es entstehen durch den einfachen Download keine Kosten! Wer das Wörterbuch allerdings länger nutzen möchte, muss die o.g. Abogebühren zahlen.

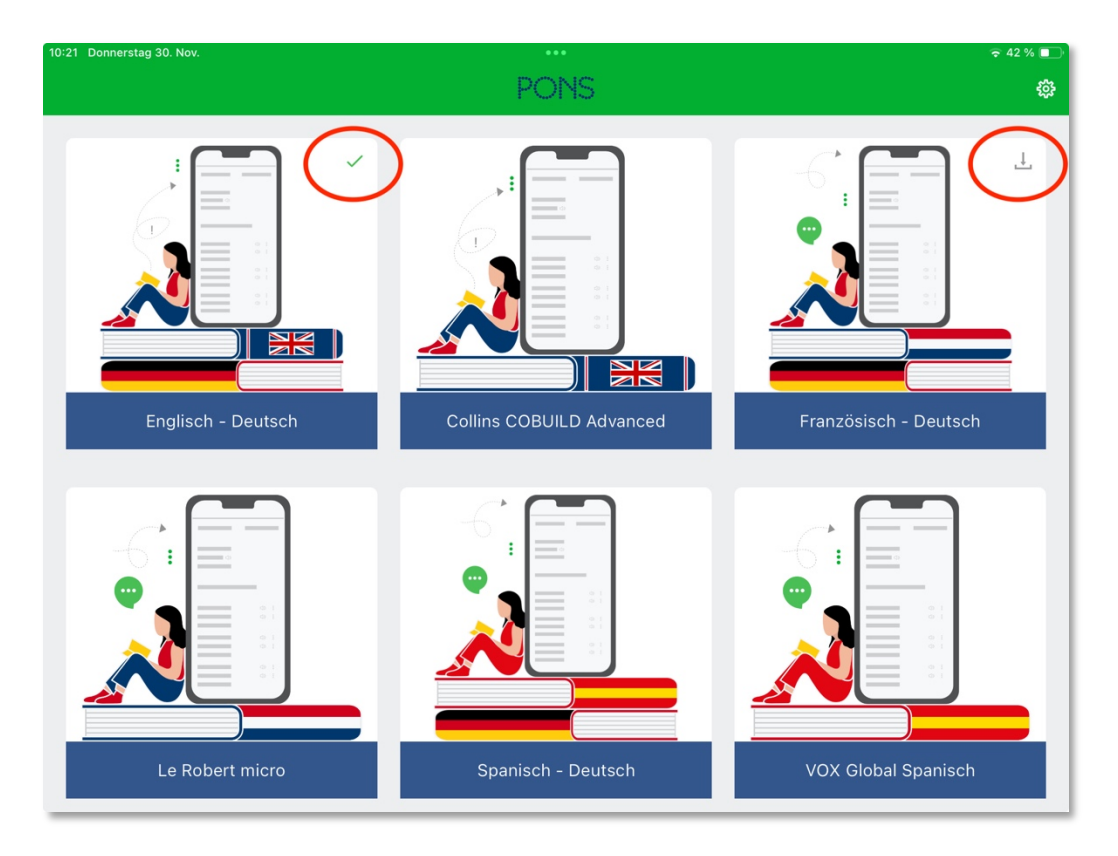

# **Wörterbuch Umfang (Schule/Plus)**

Schule = Mittelstufe Plus = Oberstufe

Unsere Lizenz umfasst beide Varianten. Die Suche kann auf einen Wortschatz beschränkt werden. Eine Festlegung kann in den Einstellungen (s.u.) erfolgen.

<sup>&</sup>lt;sup>3</sup> KuK: Abk. f. Kolleginnen und Kollegen

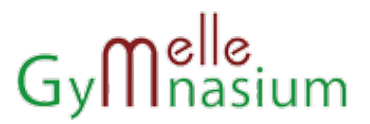

# **PONS Schule Wörterbuch**

# **Prüfungsmodus**

In den Prüfungsmodus gelangt man über die Einstellungen. Das iPad wird dann auf die im Weiteren ausgewählten Wörterbücher beschränkt. Auch "Schnellnotizen" u.ä. sind blockiert, lediglich der Akku-Stand wird weiterhin angezeigt.

## **Voraussetzungen**

Um in den Prüfungsmodus zu wechseln muss

- Flugmodus AN
- WLAN AUS
- Bluetooth AUS

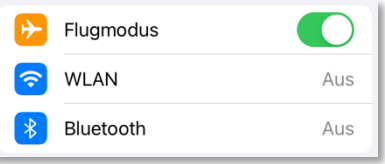

# **Das entsprechende Wörterbuch muss vorher installiert sein (s.o.).**

Das folgende Dialogfeld muss bestätigt werden. Der Prüfungsmodus endet automatisch nach 8 Stunden, oder wenn er manuell beendet wurde.

#### **Prüfung starten**

Durch die Auswahl des/der zugelassenen Wörterbücher wird die Prüfung gestartet. Es ist möglich, mehrere Wörterbücher freizugeben.

## **Prüfung beenden**

Die Prüfung wird über das Einstellungssymbol beendet. Ein versehentliches vorzeitiges Beenden wird durch die Abfrage: "Willst Du den Prüfungsmodus wirklich beenden?" ausgeschlossen. Wird die Prüfung durch "Beenden" verlassen erstellt die App automatisch ein Prüfungsprotokoll mit allen relevanten Daten. Dieses Protokoll wird durch die Lehrkraft am Ende der Prüfung kontrolliert. Eine Kopie des Protokolls ist auch in der "Foto" App zu finden, falls das Dialogfeld "aus Versehen" weggeklickt wurde.

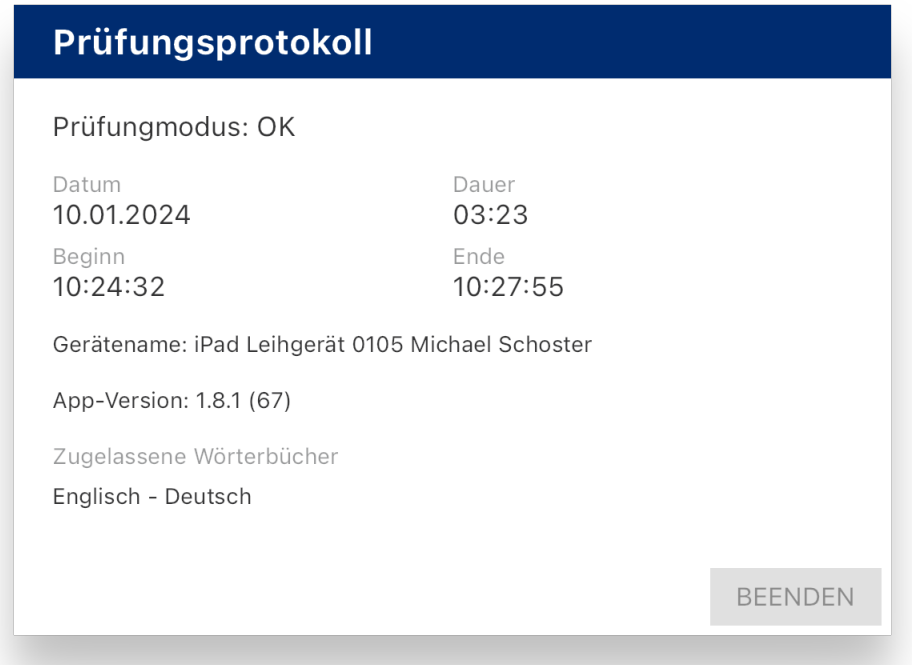

# **PONS Schule Wörterbuch**

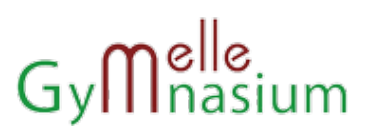

# **Weitere Einstellungen**

## **Wörterbuch auswählen**

Hier kann der sonst innerhalb des jeweiligen Wörterbuches zu durchsuchende Wörterbuchumfang als Standard eingestellt werden.

## **Lizenzen verwalten und Code aktivieren**

Die Schullizenzen werden durch unser System verwaltet. Nutzer können mit ihrem privaten Account jedoch weitere Pons Produkte in der App verwalten.

#### **In-App-Käufe**

Diese Funktion ist auf Schul-iPads gesperrt.

## **Ausloggen (oder Französisch Lizenz freigeben)**

Wählt man "Ausloggen", werden alle heruntergeladenen Wörterbücher gelöscht und die Lizenzen werden wieder frei gegeben. Um die App dann wieder nutzen zu können muss diese geschlossen werden (Doppelklick auf den Home-Button und dann das Fenster der App nach oben "aus dem iPad wischen").

Danach kann man in der App wieder die für sich relevanten Wörterbücher herunterladen.

> **Noch Fragen? Gerne von Mo-Do 8:30-12:00 in Raum 312a bei Michael Schoster**

#### **Hinweis:**

NLQ: Auszug aus Nutzung eingeführter digitaler Endgeräte in Prüfungssituationen RdErl. d. MK v. 02.11.2020 – 33-83 212/1-02/19 – VORIS 22410 –

- § Geräte, die ohne sofort erkennbaren Grund den Prüfungsmodus verlassen haben, werden für eine mögliche spätere Überprüfung eingezogen
- § Die Prüflinge sind verpflichtet, technische Probleme unverzüglich der Prüfungsaufsicht zu melden.
- § Manipulationen am Prüfungsmodus, das vorsätzliche Verlassen des Prüfungsmodus und der nicht erlaubte Versuch einer Kommunikation auf elektronischem Wege stellen einen Täuschungsversuch dar